## **Broadcasting**

- Overview
  - Broadcast Types
- Enabling Broadcasts

## Overview

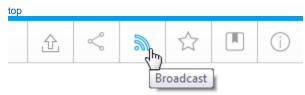

A report can be set up to have more than one broadcast schedule. This allows you to have different schedules and audiences for the same report. Once you have enabled Broadcasting you will be able to schedule reports for regular delivery from the Broadcast menu.

Note: your report must be active to define a broadcast schedule.

## **Broadcast Types**

There are three delivery types available:

| Broadcast (personal and shared) | This allows for report results to be sent to users via email. A personal broadcast is only sent to the user who created it. |
|---------------------------------|----------------------------------------------------------------------------------------------------|
| FTP Schedule                    | This allows report results to be pushed out using FTP.                                                                      |

## **Enabling Broadcasts**

top

In order to use the Broadcasting functionality in Yellowfin, you will need to ensure the following are enabled:

1. An Administrator will need to enable Broadcasting on the Data Source Connection

Security

Access Level:

Permissions:

Broadcast
Subscribe

Source Filters:

Yes No

2. An Administrator will need to enable the Broadcasting Role Permissions for User Roles that require it

Report Menu

Broadcast Reports

Distribute Reports

Email Reports

i

Email Reports

3. The Report Writer will need to enable Broadcasting on the Report

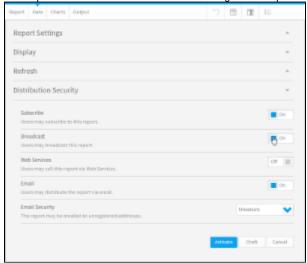

See Report & Edit Menus for more information.